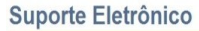

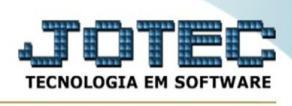

## **ATUALIZAÇÃO / RENEGOCIAÇÃO DE DUPLICATAS**

Para entrar na tela do renegociação de duplicatas:

- ➢ Abrir menu **Atualização** na tela principal.
- ➢ Clicar no item **Renegociação de duplicatas.**
- ➢ Aparecerá a tela:

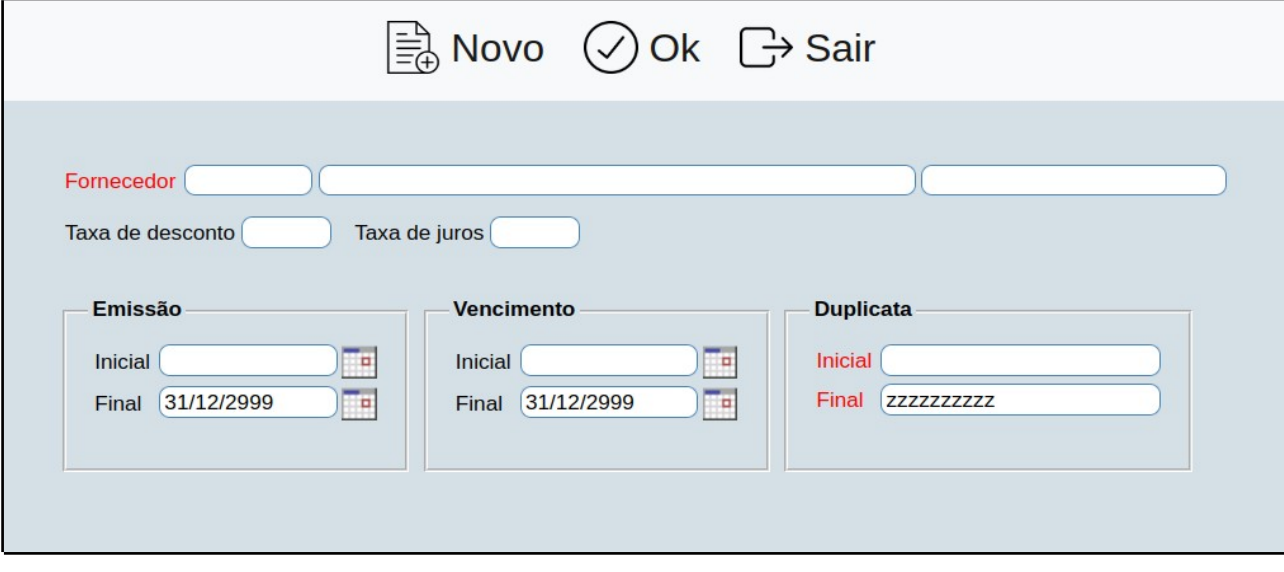

- ➢ Preencha os dados de acordo com o que se pede.
- ➢ Clique em **Ok** para concluir.

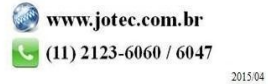